## Motorola MC68HC11 Special Bootstrap Lader 2.0

Im Special Bootstrap Mode des 68hc11 wird ein Datenrate von 7812,5 Baud benötigt und das Programm muss auf das Echo jedes gesendeten Byte warten. Dazu werden DOS-Programme angeboten, die man nur sehr umständlich zum laufen bringen kann. Die benötigte RS232 Schnittstelle gehört Heute auch nicht mehr zur Grundausstattung von PCs und mit den USB-Konvertern arbeitet die Software nicht. Mit dem Special Bootstrap Lader auf der Basis des SpartanMC implementiert auf einem Spartan 3e Starterkit kann Abhilfe geschaffen werden. Das Bord hat zwei RS232 Schnittstellen, wovon eine zur Kommunikation mit einem Host-Rechner und die zweite mit dem 68hc11 verbunden wird. Die Host-Verbindung kann mit jedem Terminalprogramm arbeiten und läuft mit 115200 Baud. Dies ist auch mit USB zu RS232 Konvertern möglich. Das Terminalprogramm muss die Möglichkeit besitzen eine Datei über die serielle Schnittstelle zu senden. Für das Auslesen von Speicherinhalten aus einem 68hc11 ist auch das Speichern von empfangenen Daten sinnvoll.

Der Special Bootstrap Lader sendet im Special Bootstrap Mode kleine Programme von nur 256 Byte oder 512 Byte an den hc11, der diese in den RAM lädt und startet. Dieser Ladevorgang arbeitet mit 7812,5 Baud. Die geladenen Programme arbeiten dann mit 9600 Baud. Folgende Programme sind zur Zeit vorhanden:

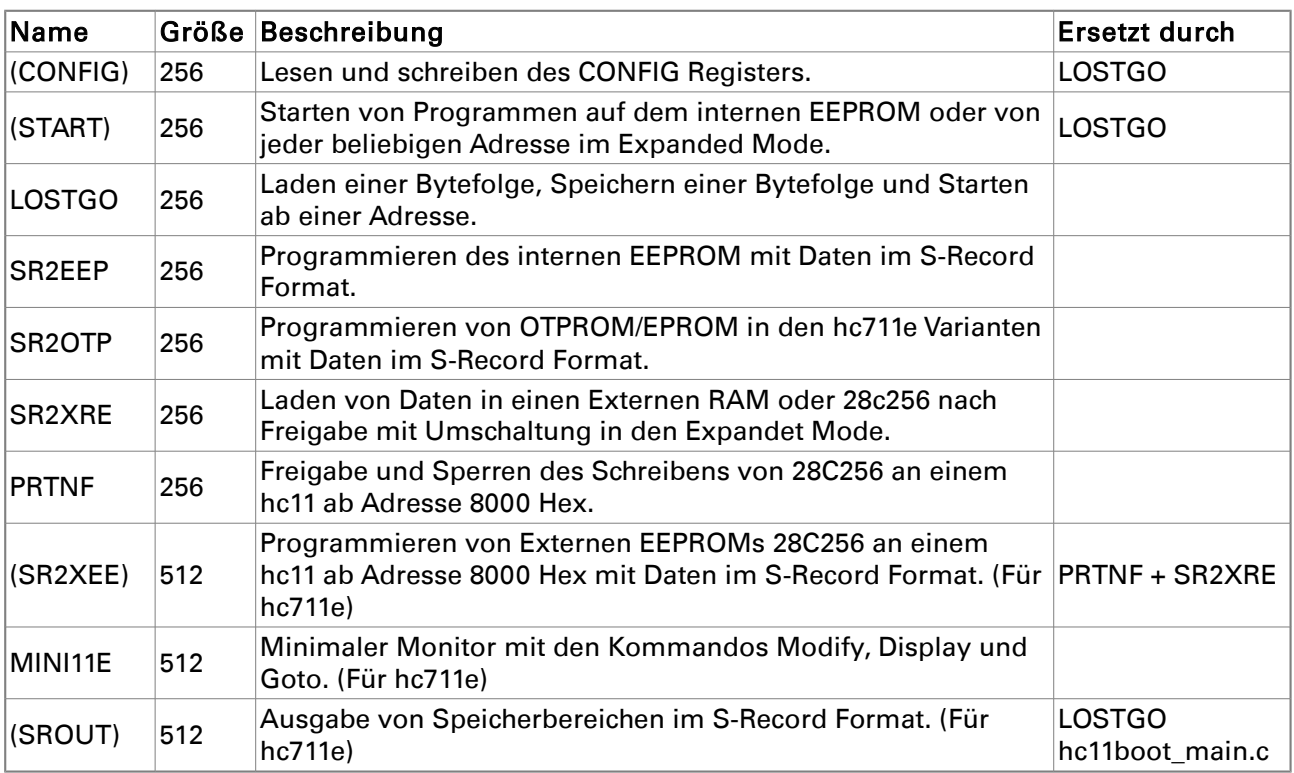

Die Tools in () werden in der aktuellen Version nicht mehr genutzt,

Im Special Bootstrap Lader wird die RAM Größe des verwendeten hc11 beim Start automatisch ermittelt und beim laden der Programme wird die tatsächliche Länge automatisch mit 0x00 bis zu der RAM Größe des hc11 aufgefüllt.

Der Special Bootstrap Lader hc11boot\_main.c hat 3 verschiedene Programmzustände, zwischen denen man das Programm umschalten kann. Beim Einschalten des Boards wenn das System vorher in den Flash PROM geladen wurde oder nach dem Laden in das FPGA, meldet sich das System wie folgt auf einer Konsole:

## **HC11 Konsole Boot Menu mit Ctrl+Z**

In diesem Zustand werden alle Eingaben auf der Konsole an den hc11 weiter geleitet. Da die Eingabe an einem PC mit 115200 Baud erfolgt, aber der hc11 mit nur 9600 Baud diese Daten entgegen nimmt, werden diese Daten in einem Ringpuffer zwischen gespeichert. Die Größe dieses Puffers ist abhängig von der Anzahl der Bockrams, welche in der verwendeten FPGA vorhanden sind. Alle Ausgaben vom hc11 erscheinen auf der Konsole. Nur bei der Eingabe von CTRL+Z wird das Zeichen nicht an den hc11 weiter geleitet sondern in den 2. Programm Modus umgeschaltet. Dieser Mode ist der eigentliche hc11 Boot Lader, der durch das Laden von kleinen Programmen in den RAM des hc11 alle Veränderungen im hc11 vornehmen kann. Nach der Eingabe von Ctrl+Z meldet sich das Programm wie folgt:

**Nach RESET am HC11 wird die RAM Groesse ermittelt. \*\*\*\*\*\*\*\*\*\*\*\*\*\*\*\*\*\*\*\* Gefundene wurden 512 Byte** 

**MC68HC11 Booter** 

 **ESC - dieses Menu anzeigen CTRL+Z - Zurueck zur Konsole** 

**68HC11 Tools** 

```
 CTRL+N - 28c256 read only 
 CTRL+O - 28c256 read/write 
 CTRL+T - Start SR2XRE S-Record in Externe Speicher 28c256 oder RAM laden 
 CTRL+U - Start mini11e (Dump, Modify, Go) 
 CTRL+W - Start SR2EEP S-Record in internen EEPROM laden 
 CTRL+X - Start Monitorfunktionen 
 CTRL+Y - Start SR2OTP S-Record in interne OTP-Proms laden 
:
```
Ist das RESET-Signal des hc11 nicht mit dem speziellen Ausgang am Special Bootstrap Lader verbunden, dann muss nach der Meldung "Nach RESET am HC11 **wird die RAM Groesse ermittelt**" RESET am hc11 von Hand ausgelöst werden. Danach erscheint dann der 2. Teil der obigen Meldung.

In diesem Mode werden auch alle Ausgaben vom hc11 angezeigt und alle Eingaben (bis auf die im Menü angezeigten) an den hc11 weitergeleitet. Bei den Eingaben wird der gleiche Ringpuffer verwendet wie in der **HC11 Konsole** und damit ist auch das Senden von Dateien an den hc11 möglich, die nicht größer als der Ringpuffer sind. Da dies meist S-Records sind, kann man diese vorher bei Bedarf mit einem Editor in mehrere Teile die kleiner gleich der Größe des Puffers sind aufteilen. Beim Start des **MC68HC11 Booter** wird ein kleines Programm in den RAM des hc11 geladen, mit dessen Hilfe die Größe des RAM vom hc11 ermittelt wird. In der obigen Meldung ist zu sehen, dass 512 Byte gefunden wurden. Damit ist auch die Verwendung von

CTRL+U zulässig, da dieses Kommando als einziges mehr als 256 Byte benötigt. Dieser Mode kann durch Eingabe von CTRL+Z beendet werden, was einen Rücksprung in die HC11 Konsole zur Folge hat.

In den 3. Mode des Systems gelangt man mit CTRL+X aus dem MC68HC11 Booter in den Mode, welcher eine Reihe von Monitorfunktionen realisiert. Dieser Mode meldet sich wie folgt:

RESET am HC11 ausloesen! Der alte SP+1 vor dem Start war Hex 0200  $CFG = 0 \times 0$ Monitorfunktionen fuer den HC11 0 EXIT 1 Eingabe von Byte - addr addr 2 Anzeige von Byte - addr addr 3 Start ab Adresse - addr 4 Start PG im EEPROM 5 CONFIG schreiben 6 CONFIG lesen 7 Anzeige S-Record - addr addr :

In diesem Mode können alle Speicherbereiche angezeigt und verändert werden. Das dazu in den hc11 RAM geladene Programm LOSTGO schaltet den hc11 in den "Special Test" Mode und gibt allen internen Speichern Vorrang. Sind externe Speicher auf den gleichen Adressen, dann muss im Config-Register der interne Speicher abgeschaltet werden, um auf den Externen Speicher zugreifen zu können. Dabei muss beachtet werden, das jedes Schreiben des Config-Registers den internen EEPROM vollständig löscht! Der Boot-Rom wird in diesem Programm auch eingeschaltet. Sollen diese Adressen im Externen Speicher angezeigt oder verändert werden, dann muss im HPRIO Register das höchste Bit gelöscht werden. Das HPRIO Register ist nach dem Start von LOSTGO auf der Adresse 0x103c zu finden. Das Programm schreibt in dieses Register immer eine 0xf5.

Mit den Kommandos 2 und 7 können die Speicherinhalte des hc11 auf der Konsole angezeigt werden. Das Kommando 2 zeigt die Adressen im Byte Format hexadezimal an. Dabei beginnt jede Zeile mit der Adresse und es folgen 8 Byte.

7 Anzeige S-Record - addr addr : 2 Start Adresse =  $0x2000$ Ende Adresse =  $0x202F$ 2000 **8E**  $1F$ **FF BD FF B8 BD** 20 2008 48 **BD** 21 **8E CE** 22  $3D$ **BD** 2010 21  $2C$ 86 00 **BD** 20 91 **BD** 20 **CE**  $22$ **4E BD** 21  $2<sup>c</sup>$ 2018 91 2020 **BD** 21 97 81  $1B$ 26 02 86 2028  $0<sup>C</sup>$ **BD** 20  $C8$ **BD** FF. 97 27 Monitorfunktionen fuer den HC11

 $\ddotsc$ 

 $\ldots$ 

Das Kommando 7 zeigt die Byte des angegebenen Speicherbereichs als S-Records von je 32 Byte an.

```
7 Anzeige S-Record - addr addr : 7
Start Adresse = 0x2000 Ende Adresse = 0x202F
S12320008E1FFFBDFFB8BD2048BD218ECE223DBD212C8600BD2091BD2091CE224EBD212C2A 
S1132020BD2197811B2602860CBD20C8BDFF9727C2 
S9032000DC
```
**Monitorfunktionen fuer den HC11** 

**...**

**...**

Das obige Bild zeigt den gleichen Speicher Bereich im S-Record Format an. Die Eingabe der Adressen und Byte muss in diesem Programm immer mit der vollen Stellenanzahl erfolgen und kann mit BS korrigiert werden. Die Eingabe wird mit ENTER abgeschlossen. Mit dem Kommando 1 soll der gleiche Speicherbereich jetzt abwechselnd mit 0x55 und 0xAA überschrieben werden.

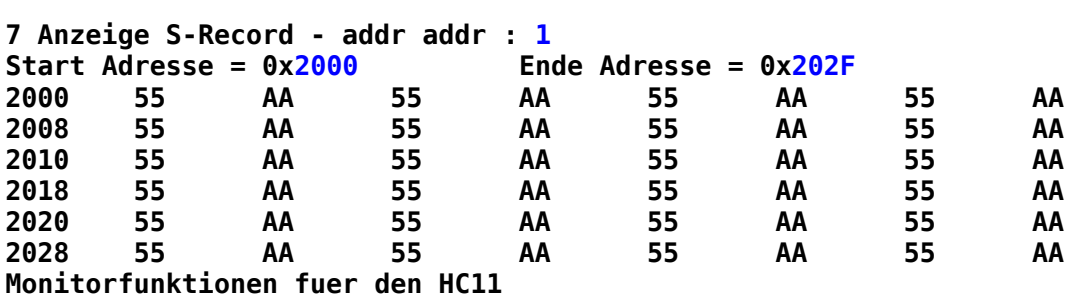

Zur Kontrolle wird der Speicher mit dem Kommando 2 noch einmal angezeigt.

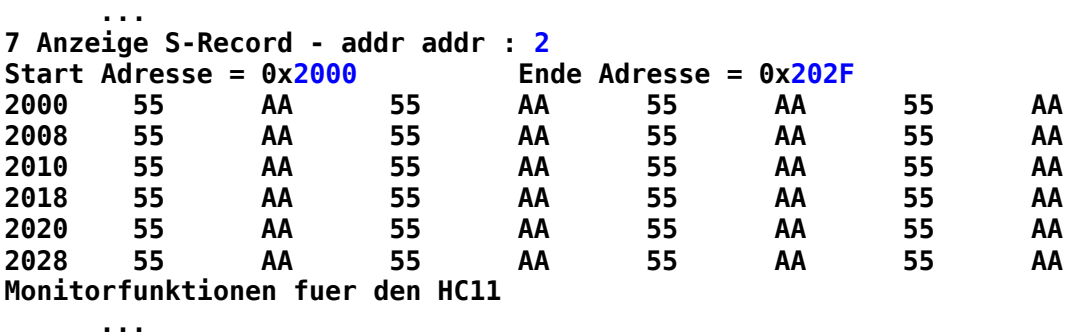

Das Kommando 4 Startet das Programm im internen EEPROM. Dabei wird die Startadresse anhand der oberen 4 Bit im Config Register automatisch ausgewählt. Sind die 4 Bits 0, dann erfolgt der Start auf der Adresse 0xb600 oder sonst auf 0xf800. Der interne EEPROM muss im Config Register vorher eingeschaltet sein und ein Programm muss in diesen Speicher geschrieben wurden sein. Der EEPROM ist eingeschaltet, wenn im niedrigsten Bit des Config Registers eine 1 steht. Im Beispiel befindet sich im EEPROM das Programm "mini11m", welches mit dem Kommando 4 gestartet wird:

```
7 Anzeige S-Record - addr addr : 4 Go b600
MINI11m
M addr
D_addr_addr
G addr
\cdotd 2000 202f
2020 55 AA 55 AA 55 AA 55 AA 55 AA 55 AA 55 AA 55 AA  U U U U U U U U
m 103c103C F5 +
103D 01 +
103E 08 +
103F 0D q
÷.
    \sim . . .
```
Das System befindet sich nach dem Start eines Programms wieder im MC68HC11 Booter Mode des Systems. Beim Betätigen von ESC wird auch das Menü dieses Modes angezeigt. Mit CTRL+Z ist auch ein Wechsel in die HC11 Konsole möglich, in dem alle Eingaben zum hc11 weitergeleitet werden, außer CTRL+Z. Nach der Eingabe von ESC sollen jetzt noch einmal mit CTRL+X die Monitor Funktionen gestartet werden und dann mit Kommando 3 das Programm Moni11m auf Adresse 0xE000 gestartet werden.

## MC68HC11 Booter

```
ESC
     - dieses Menu anzeigen
CTRL+Z - Zurueck zur Konsole
68HC11 Tools
CTRL+N - 28c256 read only
CTRL+0 - 28c256 read/write
CTRL+T - Start SR2XRE S-Record in Externe Speicher 28c256 oder RAM laden
CTRL+U - Start minille (Dump, Modify, Go)
CTRL+W - Start SR2EEP
                   S-Record in internen EEPROM laden
CTRL+X - Start Monitorfunktionen
CTRL+Y - Start SR20TP
                   S-Record in interne OTP-Proms laden
RESET am HC11 ausloesen!
Der alte SP+1 vor dem Start war Hex 0200
                                      CFG = 0x0DMonitorfunktionen fuer den HC11
0 EXIT
1 Eingabe von Byte - addr addr
2 Anzeige von Byte - addr addr
3 Start ab Adresse - addr
4 Start PG im EEPROM
5 CONFIG schreiben
6 CONFIG lesen
7 Anzeige S-Record - addr addr : 3
Start Adresse = 0xE000MONI11m 15.07.2004 (c) MCT & TU-D
```
**\* For general help try h or ? at command prompt (:). \* You can also try h or ? for entries marked with (h), after invoking them. :h --- RAM / EEPROM --------------------------------------------------------------**  Modify (h) :M (addr)<br>Display :M (start) [end] **Display :D (start) [end] Fill :F (start end byte) Compare :C (start1 end1 start2) Move :MO (start1 end1 start2) Search byte :SE (start end byte) HC11 EEPROM (h) :WE (addr) FlashEEPROM write :WF (start1 end1 start2) --- REGISTER ------------------------------------------------------------------ Display register :R Change register :RA (v)|:RB (v)|:RC (v)|:RX (vv)|:RY (vv)|:RS (vv)|:RP (vv) --- DEBUG ---------------------------------------------------------------------**  Set breakpoint : SB (addr) **Display breakpoint :DB Clear breakpoint :CB Trace :T [addr] Goto :G [addr] --- SPECIAL ------------------------------------------------------------------- Load s-records :L [addr]**  (Load File at MCT 'OUT' Format) **System Config :SY Memory Test :MT (start end) Add two hex numbers :CA (nu1 nu2) :** 

Im Moni11m soll nun ein S-Record auf die Adresse 0x2000 im RAM geladen werden. Der zu ladende S-Record wird dabei im Ringpuffer des Systems zwischen gepuffert. Die Größe des Puffers ist beim 3e500 -- 9\*1024 Byte und beim 3e1600 – 25\*1024 Byte.

**:d 2000 202f 2000 55 AA 55 AA 55 AA 55 AA 55 AA 55 AA 55 AA 55 AA U.U.U.U. U.U.U.U. 2010 55 AA 55 AA 55 AA 55 AA 55 AA 55 AA 55 AA 55 AA U.U.U.U. U.U.U.U. 2020 55 AA 55 AA 55 AA 55 AA 55 AA 55 AA 55 AA 55 AA U.U.U.U. U.U.U.U. :l . -ok- :d 2000 20ff 2000 8E 1F FF BD FF B8 B6 10 09 8A 1C B7 10 09 CE 20 ........ ........ 2010 E6 BD FF A9 7F 10 08 86 3C B4 10 0A 88 3C 26 F7 ........ <....<&. 2020 BD FF 97 27 14 BD FF B5 0F 81 0D 27 07 81 1B 26 ...'.... ...'...& 2030 08 3F 20 05 FE FF FE 6E 00 0E 86 3C B4 10 0A 88 .?.....n ...<.... 2040 3C 27 DD 86 28 97 00 18 CE 10 00 18 1F 25 40 FB <'..(... .....%@. 2050 18 1C 25 40 7A 00 00 26 F2 86 3C B4 10 0A 88 3C ..%@z..& ..<....<**  2060 27 BE 8F C6 04 F7 10 08 01 01 86 3C B4 10 0A 88 **2070 3C 27 24 58 F7 10 08 01 01 86 3C B4 10 0A 88 3C <'\$X.... ..<....<**  2080 27 15 58 F7 10 08 01 01 86 3C B4 10 0A 88 3C 27 **2090 06 7F 10 08 7E 20 14 8F F6 10 08 54 54 7F 10 08 ....~... ...TT... 20A0 F7 00 00 B0 00 00 81 20 2F 02 80 14 CE 20 C6 16 ........ /....... 20B0 3A A6 00 BD FF 94 81 20 2F 06 BD FF 9A BD FF B2 :....... /....... 20C0 BD FF A6 7E 20 14 31 01 32 33 34 02 35 36 41 03 ...~..1. 234.56A. 20D0 42 43 37 04 38 39 05 06 07 08 44 09 45 46 0A 0B BC7.89.. ..D.EF.. 20E0 1B 0D 2A 0C 30 23 0D 0A 0A 54 65 73 74 20 64 65 ..\*.0#.. .Test.de 20F0 72 20 46 6F 6C 69 65 6E 74 61 73 74 61 74 75 72 r.Folien tastatur** 

```
: f 2000 7fff ff
:d 2000 202f
2000 FF FF FF FF FF FF FF FF FF FF FF FF FF FF FF FF ........ ........ 
2010 FF FF FF FF FF FF FF FF FF FF FF FF FF FF FF FF ........ ........ 
2020 FF FF FF FF FF FF FF FF FF FF FF FF FF FF FF FF ........ ........ 
:
```
Der Speicherbereich von 0x2000 bis 0x202f wird im Moni11m noch einmal angezeigt, und danach eine S-Record Datei eingelesen und der Speicher von 0x2000 bis 0x20ff noch einmal angezeigt. Danach wird der Speicher von 0x2000 bis 0x7fff mit 0xff beschrieben und der Speicher von 0x2000 bis 0x202f angezeigt.

Nun soll mit Hilfe der MC68HC11 Booter Funktionen der gleiche S-Record noch einmal auf die Adressen 0x2000 bis 0x2133 geladen werden und danach wird der Speicherbereich mit Kommando 2 und 7 der Monitorfunktionen noch einmal angezeigt.

**MC68HC11 Booter** 

 **ESC - dieses Menu anzeigen CTRL+Z - Zurueck zur Konsole 68HC11 Tools CTRL+N - 28c256 read only CTRL+O - 28c256 read/write CTRL+T - Start SR2XRE S-Record in Externe Speicher 28c256 oder RAM laden CTRL+U - Start mini11e (Dump, Modify, Go)**  S-Record in internen EEPROM laden  **CTRL+X - Start Monitorfunktionen CTRL+Y - Start SR2OTP S-Record in interne OTP-Proms laden : S-Record mit Terminalprogramm senden und mit CTRL+W beenden! 536410342433704383905060708440945460a0b1b0d2a0c302391 S12320e60d0a0a546573742064657220466f6c69656e74617374617475720d0a3d3d3d3dba S12321063d3d30362e30332e323030333d3d3d3d3d3d3d0d0a0a5a65696368656e0d0a4860 S1112126455820202041534349490d0a0a0020 S9032000dc # Es sind 761 Zeichen im Puffer Sollen die Daten programmiert werden (j/n)? RESET am HC11 ausloesen! \*\*\*\*\*\*\*\*\*\*\*\*\*\*\*\*\*\*\*\*\*\*\*\*\*\*\*\*\*\*\*\*\*\*\*\*\*\*\*\*\*\*\*\*\*\*\*\*\*\*\*\*\*\*\*\*\*\*\*\*\*\*\*\* \*\*\*\*\*\*\*\*\*\*\*\*\*\*\*\*\*\*\*\*\*\*\*\*\*\*\*\*\*\*\*\*\*\*\*\*\*\*\*\*\*\*\*\*\*\*\*\*\*\*\*\*\*\*\*\*\*\*\*\*\*\*\*\* \*\*\*\*\*\*\*\*\*\*\*\*\*\*\*\*\*\*\*\*\*\*\*\*\*\*\*\*\*\*\*\*\*\*\*\*\*\*\*\*\*\*\*\*\*\*\*\*\*\*\*\*\*\*\*\*\*\*\*\*\*\*\*\* \*\*\*\*\*\*\*\*\*\*\*\*\*\*\*\*\*\*\*\*\*\*\*\*\*\*\*\*\*\*\*\*\* Der S-Record wird jetzt an hc11 gesendet! S12320008e1fffbdffb8b610098a1cb71009ce20e6bdffa97f1008863cb4100a883c26f716 S1232020bdff972714bdffb50f810d2707811b26083f2005fefffe6e000e863cb4100a8815 S12320403c27dd8628970018ce1000181f2540fb181c25407a000026f2863cb4100a883ceb S123206027be8fc604f710080101863cb4100a883c272458f710080101863cb4100a883cb1 S1232080271558f710080101863cb4100a883c27067f10087e20148ff6100854547f1008f1 S12320a0f70000b0000081202f028014ce20c6163aa600bdff9481202f06bdff9abdffb27b S10920c0bdffa67e201402 S12320c63101323334023536410342433704383905060708440945460a0b1b0d2a0c302391 S12320e60d0a0a546573742064657220466f6c69656e74617374617475720d0a3d3d3d3dba** 

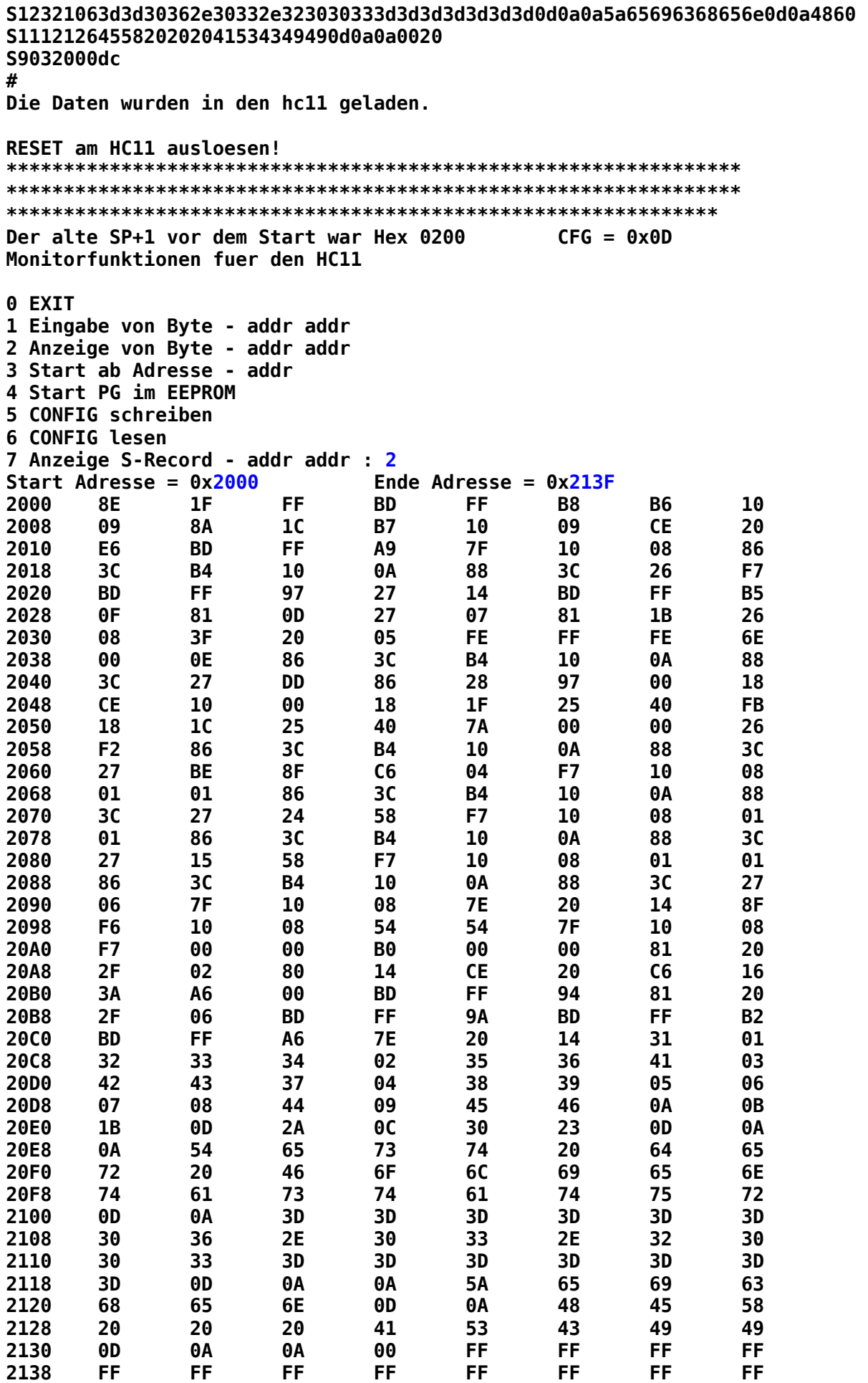

**Monitorfunktionen fuer den HC11 0 EXIT 1 Eingabe von Byte - addr addr 2 Anzeige von Byte - addr addr 3 Start ab Adresse - addr 4 Start PG im EEPROM 5 CONFIG schreiben 6 CONFIG lesen 7 Anzeige S-Record - addr addr : 7 Start Adresse = 0x2000 Ende Adresse = 0x2133 S12320008E1FFFBDFFB8B610098A1CB71009CE20E6BDFFA97F1008863CB4100A883C26F716 S1232020BDFF972714BDFFB50F810D2707811B26083F2005FEFFFE6E000E863CB4100A8815 S12320403C27DD8628970018CE1000181F2540FB181C25407A000026F2863CB4100A883CEB S123206027BE8FC604F710080101863CB4100A883C272458F710080101863CB4100A883CB1 S1232080271558F710080101863CB4100A883C27067F10087E20148FF6100854547F1008F1 S12320A0F70000B0000081202F028014CE20C6163AA600BDFF9481202F06BDFF9ABDFFB27B S12320C0BDFFA67E20143101323334023536410342433704383905060708440945460A0B34 S12320E01B0D2A0C30230D0A0A546573742064657220466F6C69656E74617374617475721A S12321000D0A3D3D3D3D3D3D30362E30332E323030333D3D3D3D3D3D3D0D0A0A5A656963F5 S117212068656E0D0A48455820202041534349490D0A0A0086 S9032000DC Monitorfunktionen fuer den HC11** 

**0 EXIT 1 Eingabe von Byte - addr addr 2 Anzeige von Byte - addr addr 3 Start ab Adresse - addr 4 Start PG im EEPROM 5 CONFIG schreiben 6 CONFIG lesen 7 Anzeige S-Record - addr addr :** 

Man kann den Inhalt des Speicherbereichs mit dem im Moni11m angezeigten Werten vergleichen. Geladen wurde der S-Record mit dem Kommando CTRL+T.

Nun soll eine Version des mini11m welches für Adresse 0x8000 übersetzt ist in den Externen Speicher 28c256 geschrieben werden. Dazu müssen die Monitorfunktionen mit Kommando 0 beendet werden. Mit CTRL+O wird zunächst das Schreiben des 28c256 freigegeben. Dann wird mit der Monitorfunktion 1 der Speicherbereich von 0x8000 bis 0x801f mit 0xff beschrieben und mit Kommando 2 noch einmal angezeigt. Danach wird der S-Record zum mini11m im Boot-Menü mit CTRL+T beschrieben.

```
7 Anzeige S-Record - addr addr : 0
```
**MC68HC11 Booter** 

 **ESC - dieses Menu anzeigen CTRL+Z - Zurueck zur Konsole** 

**68HC11 Tools** 

```
 CTRL+N - 28c256 read only 
 CTRL+O - 28c256 read/write 
 CTRL+T - Start SR2XRE S-Record in Externe Speicher 28c256 oder RAM laden 
 CTRL+U - Start mini11e (Dump, Modify, Go) 
 CTRL+W - Start SR2EEP S-Record in internen EEPROM laden 
 CTRL+X - Start Monitorfunktionen 
 CTRL+Y - Start SR2OTP S-Record in interne OTP-Proms laden
```
Nach RESET am HC11 wird das Schreiben im 28C256 freigegeben! MC68HC11 Booter - dieses Menu anzeigen **ESC** CTRL+Z - Zurueck zur Konsole 68HC11 Tools CTRL+N - 28c256 read only CTRL+0 - 28c256 read/write CTRL+T - Start SR2XRE S-Record in Externe Speicher 28c256 oder RAM laden CTRL+U - Start minille (Dump, Modify, Go) CTRL+W - Start SR2EEP S-Record in internen EEPROM laden CTRL+X - Start Monitorfunktionen CTRL+Y - Start SR20TP S-Record in interne OTP-Proms laden RESET am HC11 ausloesen! Der alte SP+1 vor dem Start war Hex 0200  $CFG = 0x0D$ Monitorfunktionen fuer den HC11 0 EXIT 1 Eingabe von Byte - addr addr 2 Anzeige von Byte - addr addr 3 Start ab Adresse - addr 4 Start PG im EEPROM 5 CONFIG schreiben 6 CONFIG lesen 7 Anzeige S-Record - addr addr : 1 Ende Adresse =  $0x801F$ Start Adresse =  $0x8000$ **FF FF** 8000 **FF** FF **FF FF FF** FF FF FF **FF FF FF** FF 8008 FF **FF** 8010 FF **FF FF FF FF FF FF** FF 8018 **FF FF FF FF FF** FF **FF** FF Monitorfunktionen fuer den HC11 0 EXIT 1 Eingabe von Byte - addr addr 2 Anzeige von Byte - addr addr 3 Start ab Adresse - addr 4 Start PG im FFPROM 5 CONFIG schreiben 6 CONFIG lesen 7 Anzeige S-Record - addr addr : 2 Start Adresse =  $0x8000$ Ende Adresse =  $0x801F$ **FF** 8000 **FF** FF **FF FF FF FF** FF 8008 **FF** FF **FF FF FF FF FF FF** 8010 **FF** FF **FF FF FF FF FF** FF **FF** FF **FF FF** 8018 **FF FF** FF FF Monitorfunktionen fuer den HC11 0 EXIT 1 Eingabe von Byte - addr addr 2 Anzeige von Byte - addr addr 3 Start ab Adresse - addr

÷

```
4 Start PG im EEPROM 
5 CONFIG schreiben 
6 CONFIG lesen 
7 Anzeige S-Record - addr addr : 0 
MC68HC11 Booter 
  ESC - dieses Menu anzeigen 
CTRL+Z - Zurueck zur Konsole 
68HC11 Tools 
  CTRL+N - 28c256 read only 
  CTRL+O - 28c256 read/write 
  CTRL+T - Start SR2XRE S-Record in Externe Speicher 28c256 oder RAM laden 
  CTRL+U - Start mini11e (Dump, Modify, Go) 
  CTRL+W - Start SR2EEP S-Record in internen EEPROM laden 
  CTRL+X - Start Monitorfunktionen 
  CTRL+Y - Start SR2OTP S-Record in interne OTP-Proms laden 
: 
S-Record mit Terminalprogramm senden und mit CTRL+W beenden! 
3936a6002705088d8a26f718 
S12381a032390a0d4d494e4931316d0a0a0d4d5f616464720a0d445f616464725f616464f8 
S12381c0720a0d475f61646472000a0d6e657874203a2b0a0d6c617374203a2d0a0d736139 
S11c81e06d65203a2e0a0d71756974203a710a0d76616c75653a78780025 
S90380007c 
# 
Es sind 1215 Zeichen im Puffer 
Sollen die Daten programmiert werden (j/n)? 
RESET am HC11 ausloesen! 
**************************************************************** 
**************************************************************** 
**************************************************************** 
********************************* 
Der S-Record wird jetzt an hc11 gesendet! 
S12380008620b710097f1028ce03e80926fd8630b7102b860cb7102d8e00bfce81a2bd81a0 
S123802096bd80f5863abd8128bd810ebd810081472710814d271481442753ce81acbd8144 
S12380409620debd818dbd80f56e00bd818dbd80f5bd814bbd8100a600bd8131bd8100bd49 
S123806081552508bd817fa7000820e2812d270e812b270d812e27d6815127a5200609202f 
S1238080cd0820ca3cce81cabd81963820c0bd818d3c8d6cbd818d3c18383809085f8d55fb 
S12380a0bd814b8d5b200108a600bd81318d515cc10f23f38d4a8f8300108f5f08a60081d7 
S12380c07f2204811f22028620bd81285cc10f23eb8620b5102e270f8d438620b5102e278e 
S12380e0fb8d3a810d270b183c1830cdac00183825aa7e802136860d8d2e860a8d2a323971 
S12381003686208d2332393686088d1c32398d0d8d1681602306817a22028020398620b5f2 
S1238120102e27fbb6102f397d102e2afbb7102f3936444444448d083236840f8d023239ce 
S1238140810a25028b078b308dde39363c328de1328dde32398db7812f23118139230a81ce 
S12381604622098140230580078030390d398de5240a863f8db28d8f8d8d20f2398def3c0e 
S123818048484848368de73031aa0038398dee368deb16328f3936a6002705088d8a26f718 
S12381a032390a0d4d494e4931316d0a0a0d4d5f616464720a0d445f616464725f616464f8 
S12381c0720a0d475f61646472000a0d6e657874203a2b0a0d6c617374203a2d0a0d736139 
S11c81e06d65203a2e0a0d71756974203a710a0d76616c75653a78780025 
S90380007c 
# 
Die Daten wurden in den hc11 geladen. 
Nach RESET am HC11 wird das Schreiben im 28C256 gesperrt! 
**************************************************************** 
**************************************************************** 
***********************************************
```
**MC68HC11 Booter** 

```
ESC - dieses Menu anzeigen
CTRL+Z - Zurueck zur Konsole
68HC11 Tools
CTRL+N - 28c256 read only
CTRL+0 - 28c256 read/write
CTRL+T - Start SR2XRE S-Record in Externe Speicher 28c256 oder RAM laden
CTRL+U - Start minille (Dump, Modify, Go)
CTRL+W - Start SR2EEP
                    S-Record in internen EEPROM laden
CTRL+X - Start Monitorfunktionen
CTRL+Y - Start SR20TP S-Record in interne OTP-Proms laden
RESET am HC11 ausloesen!
Der alte SP+1 vor dem Start war Hex 0200
                                      CFG = 0x0DMonitorfunktionen fuer den HC11
0 EXIT
1 Eingabe von Byte - addr addr
2 Anzeige von Byte - addr addr
3 Start ab Adresse - addr
4 Start PG im EEPROM
5 CONFIG schreiben
6 CONFIG lesen
7 Anzeige S-Record - addr addr : \thetaMC68HC11 Booter
ESC
      - dieses Menu anzeigen
CTRL+Z - Zurueck zur Konsole
68HC11 Tools
CTRL+N - 28c256 read only
CTRL+0 - 28c256 read/write
CTRL+T - Start SR2XRE S-Record in Externe Speicher 28c256 oder RAM laden
CTRL+U - Start minille (Dump, Modify, Go)
CTRL+W - Start SR2EEP
                    S-Record in internen EEPROM laden
CTRL+X - Start Monitorfunktionen
CTRL+Y - Start SR20TP
                  S-Record in interne OTP-Proms laden
\cdot 0
RESET am HC11 ausloesen!
Der alte SP+1 vor dem Start war Hex 0200
                                      CFG = 0x0DMonitorfunktionen fuer den HC11
0 EXIT
1 Eingabe von Byte - addr addr
2 Anzeige von Byte - addr addr
3 Start ab Adresse - addr
4 Start PG im EEPROM
5 CONFIG schreiben
6 CONFIG lesen
7 Anzeige S-Record - addr addr : 7
Start Adresse = 0x8000Ende Adresse = 0x81F8S12380008620B710097F1028CE03E80926FD8630B7102B860CB7102D8E00BFCE81A2BD81A0
```
S123802096BD80F5863ABD8128BD810EBD810081472710814D271481442753CE81ACBD8144 S12380409620DEBD818DBD80F56E00BD818DBD80F5BD814BBD8100A600BD8131BD8100BD49 S123806081552508BD817FA7000820E2812D270E812B270D812E27D6815127A5200609202F S1238080CD0820CA3CCE81CABD81963820C0BD818D3C8D6CBD818D3C18383809085F8D55FB S12380A0BD814B8D5B200108A600BD81318D515CC10F23F38D4A8F8300108F5F08A60081D7 S12380C07F2204811F22028620BD81285CC10F23EB8620B5102E270F8D438620B5102E278E S12380E0FB8D3A810D270B183C1830CDAC00183825AA7E802136860D8D2E860A8D2A323971 S12381003686208D2332393686088D1C32398D0D8D1681602306817A22028020398620B5F2 S1238120102E27FBB6102F397D102E2AFBB7102F3936444444448D083236840F8D023239CE S1238140810A25028B078B308DDE39363C328DE1328DDE32398DB7812F23118139230A81CE S12381604622098140230580078030390D398DE5240A863F8DB28D8F8D8D20F2398DEF3C0E S123818048484848368DE73031AA0038398DEE368DEB16328F3936A6002705088D8A26F718 S12381A032390A0D4D494E4931316D0A0A0D4D5F616464720A0D445F616464725F616464F8 S12381C0720A0D475F61646472000A0D6E657874203A2B0A0D6C617374203A2D0A0D736139 S11C81E06D65203A2E0A0D71756974203A710A0D76616C75653A78780025 S90380007C

Monitorfunktionen fuer den HC11

```
0 FXTT
1 Eingabe von Byte - addr addr
2 Anzeige von Byte - addr addr
3 Start ab Adresse - addr
4 Start PG im EEPROM
5 CONFIG schreiben
6 CONFIG lesen
7 Anzeige S-Record - addr addr : 3
Start Adresse = 0x8000MINI11m
M addr
D addr addr
G addr
```
Man kann sehen, das die Programmierung erfolgreich war. Jetzt wird der 28c256 wieder mit dem Kommando CTRL+N gesperrt und man kann beim Versuch Werte auf die Adressen 0x9000 bis 0x901f zu schreiben sehen, das das nicht mehr funktioniert.

MC68HC11 Booter

```
ESC - dieses Menu anzeigen
CTRL+Z - Zurueck zur Konsole
68HC11 Tools
CTRL+N - 28c256 read only
CTRL+0 - 28c256 read/write
                 S-Record in Externe Speicher 28c256 oder RAM laden
CTRL+T - Start SR2XRE
CTRL+U - Start minille (Dump, Modify, Go)
CTRL+W - Start SR2EEP
                 S-Record in internen EEPROM laden
CTRL+X - Start Monitorfunktionen
                 S-Record in interne OTP-Proms laden
CTRL+Y - Start SR20TP
Nach RESET am HC11 wird das Schreiben im 28C256 gesperrt!
```
MC68HC11 Booter

```
ESC - dieses Menu anzeigen
CTRL+Z - Zurueck zur Konsole
68HC11 Tools
CTRL+N - 28c256 read only
CTRL+0 - 28c256 read/write
CTRL+T - Start SR2XRE
                     S-Record in Externe Speicher 28c256 oder RAM laden
CTRL+U - Start minille (Dump, Modify, Go)
CTRL+W - Start SR2EEP
                      S-Record in internen EEPROM laden
CTRL+X - Start Monitorfunktionen
CTRL+Y - Start SR20TP S-Record in interne OTP-Proms laden
MC68HC11 Booter
     - dieses Menu anzeigen
ESC
CTRL+Z - Zurueck zur Konsole
68HC11 Tools
CTRL+N - 28c256 read only
CTRL+0 - 28c256 read/write
CTRL+T - Start SR2XRE
                     S-Record in Externe Speicher 28c256 oder RAM laden
CTRL+U - Start minille
                     (Dump, Modify, Go)
CTRL+W - Start SR2EEP
                     S-Record in internen EEPROM laden
CTRL+X - Start Monitorfunktionen
CTRL+Y - Start SR20TP
                     S-Record in interne OTP-Proms laden
RESET am HC11 ausloesen!
Der alte SP+1 vor dem Start war Hex 0200
                                          CFG = 0x0DMonitorfunktionen fuer den HC11
0 FXTT
1 Eingabe von Byte - addr addr
2 Anzeige von Byte - addr addr
3 Start ab Adresse - addr
4 Start PG im EEPROM
5 CONFIG schreiben
6 CONFIG lesen
7 Anzeige S-Record - addr addr : 3
Start Adresse = 0xE000MONI11m 15.07.2004 (c) MCT & TU-D
* For general help try h or ? at command prompt (:).
* You can also try h or ? for entries marked with (h), after invoking them.
m 9000
9000 FF 0
 /wert - + :adr Q
9000 FF 0
 /wert - + :adr Q9000 FF f
/wert - + :adr Q9000 FF q
```
Die Eingaben von neuen Werten auf die Adressen im 28c256 wird abgebrochen, weil

sich die Daten nicht schreiben lassen. Das Schreiben von Speicherbereichen im 28c256 sollte am besten mit dem Kommando **CTRL+T** erfolgen, wenn der Speicher mit einem S-Record beschrieben werden soll, da dann die minimale Zeit für das Schreiben eines Byte nicht unterschritten werden kann. Ein maschinelles Schreiben mit anderen Kommandos funktioniert nur im RAM!

**Kabel fuer HC11Boot mit 3estk und Zwerg11plus**

**Am Zwerg11 Am HC11Boot db9 db25 Signal db25 db9 Signal 7 4 RTS + 8 5 CTS <+ 1 8 DCD <+ 6 6 DSR <+ 4 20 DTR 3 2 TxD > 3 2 RxD 2 3 RxD < 2 3 TxD**